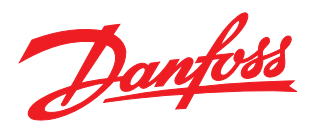

# Produkthandbuch

Extended Relay Card MCB 113

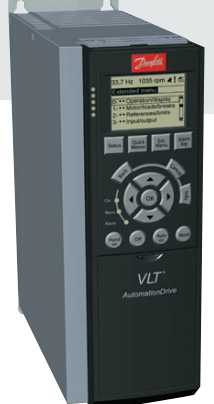

VLT® AutomationDrive FC 300

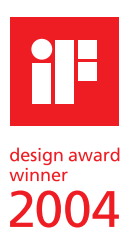

## **Inhaltsverzeichnis**

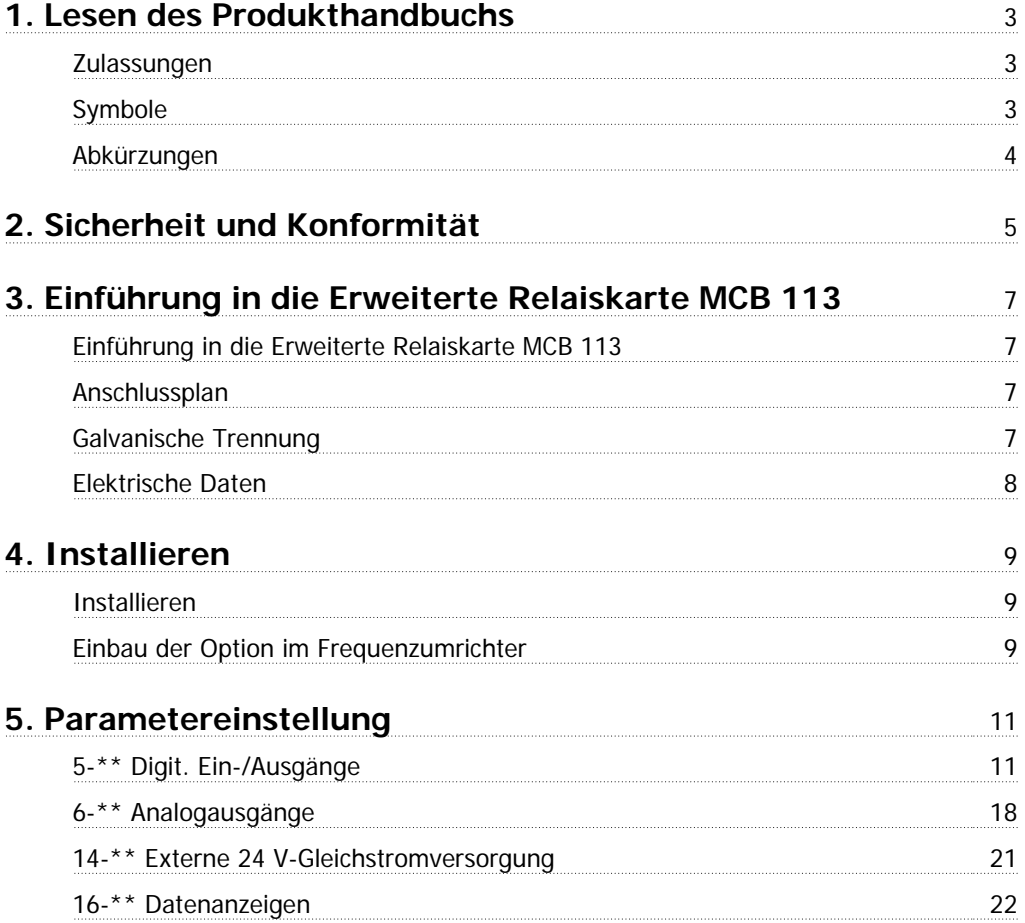

## **1. Lesen des Produkthandbuchs**

Mithilfe dieses Produkthandbuchs können Sie die erweiterte Relaiskarte VLT MCB 113 installieren und programmieren und gegebenenfalls Fehler beheben.

Kapitel 1, **Lesen des Produkthandbuchs**, gibt eine Einführung zum Handbuch und informiert über Zulassungen, Symbole und Abkürzungen, die in diesem Handbuch verwendet werden.

Das Kapitel 2, **Sicherheit und Konformität**, enthält Sicherheitshinweise für die Optionskarte und den VLT AutomationDrive FC 300.

Im Kapitel 3, **Einführung in die erweiterte Relaiskarte VLT MCB 113**, werden Sie über die Optionskarte MCB 113, die elektrischen Anschlüsse und Daten informiert.

Kapitel 4, **Installieren**, führt Sie durch die Installation der Optionskarte.

Das Kapitel 5, Parametereinstellung, gibt Auskunft über die auf die erweiterte Relaiskarte VLT MCB 113 bezogenen Parametereinstellungen.

#### **1.1.1. Zulassungen**

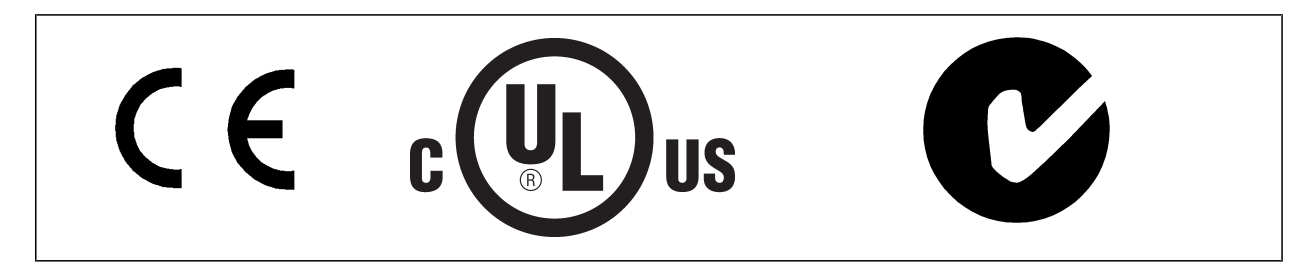

### **1.1.2. Symbole**

In diesem Produkthandbuch verwendete Symbole.

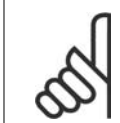

**ACHTUNG!**

Kennzeichnet einen wichtigen Hinweis.

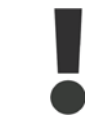

Kennzeichnet eine allgemeine Warnung.

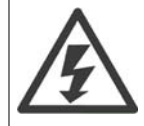

Kennzeichnet eine Warnung vor Hochspannung.

∗ Markiert in der Auswahl die Werkseinstellung.

## **1.1.3. Abkürzungen**

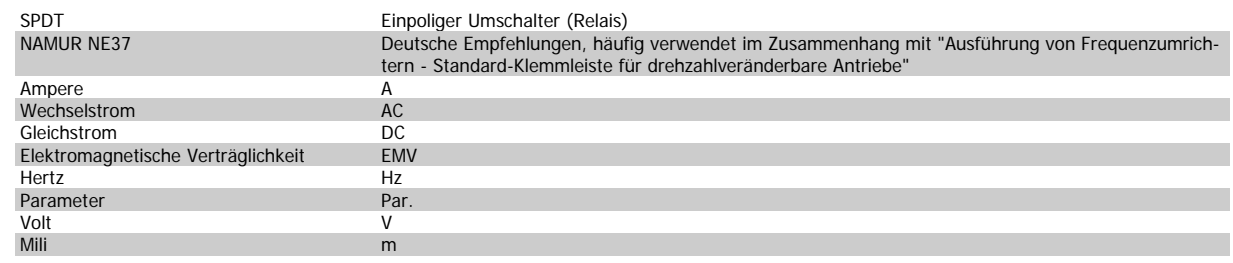

## **2.1. Sicherheitshinweise**

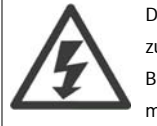

Der Frequenzumrichter steht bei Netzanschluss unter lebensgefährlicher Spannung. Unsachgemäße Installation des Motors, Frequenzumrichters oder Feldbus kann Schäden am Gerät sowie schwere Personenschäden oder sogar tödliche Verletzungen verursachen. Befolgen Sie daher stets die Anweisungen in diesem Handbuch sowie die örtlichen und nationalen Vorschriften und Sicherheitsbestimmungen.

#### **Sicherheitsvorschriften**

- 1. Bei Reparaturen muss die Stromversorgung des Frequenzumrichters abgeschaltet werden. Vergewissern Sie sich, dass die Netzversorgung unterbrochen und die erforderliche Zeit verstrichen ist, bevor Sie die Motor- und Netzstecker entfernen.
- 2. Die [OFF]-Taste auf dem Bedienfeld des Frequenzumrichters unterbricht nicht die Netzspannung und darf deshalb nicht als Sicherheitsschalter benutzt werden .
- 3. Es ist dafür Sorge zu tragen, dass gemäß den örtlichen und nationalen Vorschriften eine ordnungsgemäße Schutzerdung des Gerätes erfolgt, der Benutzer gegen Versorgungsspannung geschützt und der Motor gegen Überlast abgesichert wird.
- 4. Der Erdstrom übersteigt 3,5 mA.
- 5. Ein Überlastungsschutz des Motors ist in der Werkseinstellung nicht enthalten. Wenn diese Funktion gewünscht wird, par. 1-90 Motor Thermal Protection auf den Datenwert ETR Alarm 1 [4] oder Datenwert ETR Warnung 1 [3] einstellen.
- 6. Die Stecker für die Motor- und Netzversorgung dürfen nicht entfernt werden, wenn der Frequenzumrichter an die Netzspannung angeschlossen ist. Vergewissern Sie sich, dass die Netzversorgung unterbrochen und die erforderliche Zeit verstrichen ist, bevor Sie die Motor- und Netzstecker entfernen.
- 7. Der VLT-Frequenzumrichter hat außer den Spannungseingängen L1, L2 und L3 noch weitere Spannungseingänge, wenn DC-Zwischenkreiskopplung bzw. externe 24 V DC-Versorgung installiert sind. Kontrollieren Sie, dass vor Beginn der Reparaturarbeiten alle Spannungseingänge abgeschaltet sind und die erforderliche Zeit verstrichen ist.

#### **Warnung vor unerwartetem Anlauf**

- 1. Der Motor kann mit einem digitalen Befehl, einem Bus-Befehl, einem Sollwert oder LCP Stopp angehalten werden, obwohl der Frequenzumrichter weiter unter Netzspannung steht. Ist ein unerwarteter Anlauf des Motors gemäß den Bestimmungen zur Personensicherheit (z. B. Verletzungsgefahr durch Kontakt mit sich bewegenden Maschinenteilen nach einem unerwarteten Anlauf) jedoch unzulässig, so sind die oben genannten Stoppfunktionen nicht ausreichend. In diesem Fall muss der Frequenzumrichter vom Netz getrennt oder die Funktion Sich.Stopp aktiviert werden.
- 2. Der Motor kann während der Parametereinstellung anlaufen. Wenn dadurch die Personensicherheit gefährdet wird (z. B. Verletzungsgefahr durch Kontakt mit sich bewegenden Maschinenteilen) ist ein unerwarteter Anlauf z. B. mithilfe der Funktion Sich.Stopp oder durch sichere Trennung der Motorverbindung zu verhindern.
- 3. Ist der Motor abgeschaltet, so kann er von selbst wieder anlaufen, sofern die Elektronik des Frequenzumrichters defekt ist, oder falls eine kurzfristige Überlastung oder ein Fehler in der Versorgungsspannung bzw. am Motoranschluss beseitigt wurde. Ist ein unerwarteter Anlauf des Motors gemäß den Bestimmungen zur Personensicherheit (z. B. Verletzungsgefahr durch Kontakt mit sich bewegenden Maschinenteilen) jedoch unzulässig, so sind die oben genannten Stoppfunktionen nicht ausreichend. In diesem Fall muss der Frequenzumrichter vom Netz getrennt oder die Funktion Sich. Stopp aktiviert werden.

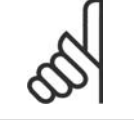

#### **ACHTUNG!**

Für korrekten und sicheren Gebrauch der Funktion Sich.Stopp befolgen Sie die entsprechenden Anweisungen im Abschnitt Sicherer **Stopp.** 

4. Vom Frequenzumrichter gesendete Steuersignale oder interne Steuersignale können in seltenen Fällen fälschlicherweise aktiviert oder verzögert werden bzw. werden überhaupt nicht gesendet. In sicherheitskritischen Anwendungen, beispielsweise bei der Funktionssteuerung der elektromagnetischen Bremse einer Hubvorrichtung, darf die Steuerung nicht ausschließlich über die Steuersignale erfolgen.

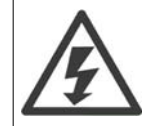

Das Berühren spannungsführender Teile - auch nach der Trennung vom Netz - ist lebensgefährlich.

#### Achten Sie außerdem darauf, dass andere Spannungseingänge, wie z. B. externe 24 V DC, Zwischenkreiskopplung (Zusammenschalten eines DC-Zwischenkreises) sowie der Motoranschluss beim kinetischen Speicher ausgeschaltet sind.

Systeme, in Frequenzumrichter installiert sind, müssen gemäß den gültigen Sicherheitsbestimmungen (z. B. Bestimmungen für technische Anlagen, Vorschriften zur Unfallverhütung, etc.) mit zusätzlichen Überwachungs- und Schutzeinrichtungen versehen werden. Mithilfe der Betriebssoftware dürfen Änderungen an den Frequenzumrichtern vorgenommen werden.

#### Hubanwendungen:

Die Funktionen des Frequenzumrichters zur Steuerung von mechanischen Bremsfunktionen sind nicht als primäre Sicherheitsschaltung zu betrachten. Für die Steuerung von externen Bremsfunktionen muss immer eine Redundanz vorhanden sein.

#### **Protection Mode**

Wenn ein Hardwaregrenzwert des Motorstroms oder der DC-Zwischenkreisspannung überschritten wird, geht der Frequenzumrichter in den "Protection mode". "Protection mode" bedeutet eine Änderung der PWM-Modulationsstrategie und eine niedrige Taktfrequenz, um Verluste auf ein Minimum zu reduzieren. Dies wird 10 s nach dem letzten Fehler fortgesetzt und erhöht die Zuverlässigkeit und die Robustheit des Frequenzumrichter, während die vollständige Regelung des Motors wieder hergestellt wird.

In Hub- und Vertikalförderanwendungen kann der "Protection mode" nicht eingesetzt werden, da der Frequenzumrichter diese Betriebsart in der Regel nicht wieder verlassen kann und daher die Zeit vor Aktivieren der Bremse verlängert. Dies ist nicht empfehlenswert.

Der "Protection Mode" kann durch Einstellung von par. 14-26 Trip Delay at Inverter Fault auf 0 deaktiviert werden. Dies bedeutet, dass der Frequenzumrichter sofort abschaltet, wenn einer der Hardwaregrenzwerte überschritten wird.

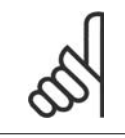

#### **ACHTUNG!**

Es wird empfohlen, den "Protection Mode" in Hubanwendungen zu deaktivieren (par. 14-26 Trip Delay at Inverter Fault = 0).

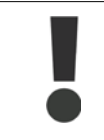

Die Zwischenkreiskondensatoren bleiben auch nach Abschalten der Netzversorgung eine gewisse Zeit geladen. Zum Schutz vor elektrischem Schlag ist der Frequenzumrichter vor allen Wartungsarbeiten vom Netz zu trennen. Bei Verwendung eines PM-Motors sicherstellen, dass dieser getrennt ist. Vor der Durchführung von Wartungsarbeiten müssen unbedingt die folgenden Wartezeiten eingehalten werden:

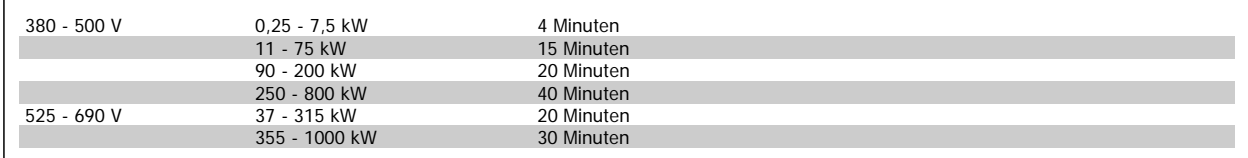

Für weitere Informationen, siehe Betriebshinweise für VLT AutomationDrive FC 300, MG.33.AX.YY oder VLT Automation Drive FC 300 Projektierungshandbuch, MG.33.BX.YY

 $x = Versionsnumme$ 

y = Sprachversion

## **3. Einführung in die Erweiterte Relaiskarte MCB 113**

## **3.1. Einführung in die Erweiterte Relaiskarte MCB 113**

Die VLT Erweiterte Relaiskarte MCB 113 ist als eine Standard C1-Option für AutomationDrive FC 300 von Danfoss konstruiert und wird automatisch nach der Montage erkannt.

Die MCB 113 fügt 7 Digitaleingänge, 2 Analogausgänge und 4 SPDT-Relais zu den Standard E/A des Frequenzumrichters hinzu, wodrch dieser mit den deutschen NAMUR NE37-Empfehlungen kompatibel wird.

### **3.1.1. Anschlussplan**

Der elektrische Anschluss der erweiterten Relaiskarte MCB 113 ist nachfolgend aufgeführt.

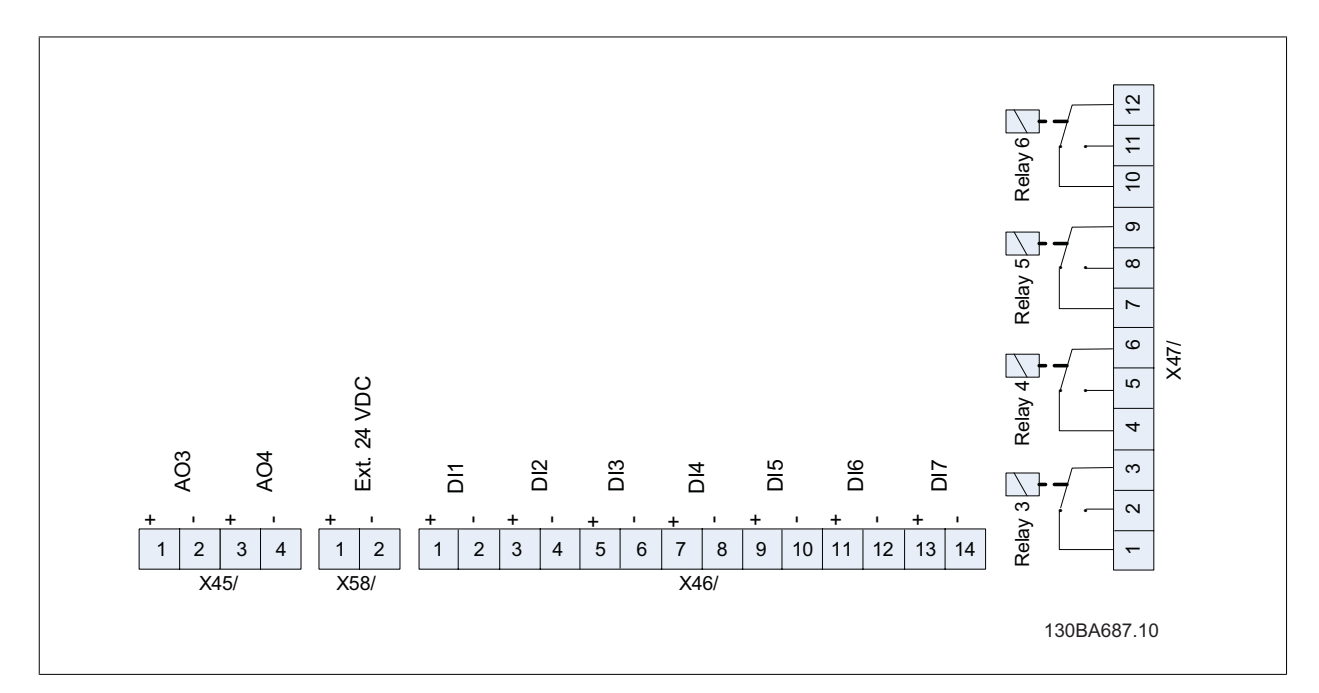

## **3.1.2. Galvanische Trennung**

MCB 113 kann am X58 an eine externe 24 V-Stromversorgung angeschlossen werden, um die galvanische Trennung zwischen dem VLT AutomationDrive und der Optionskarte zu gewährleisten. Ist keine galvanische Trennung erforderlich, so kann die Optionskarte durch die interne 24 V-Versorgung des Frequenzumrichters gespeist werden - verfügbar am X58/ vorausgesetzt die interne Versorgung in den Par. 14-80 ([0] Nein) eingestellt ist.

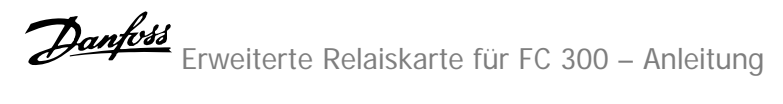

## **3.1.3. Elektrische Daten**

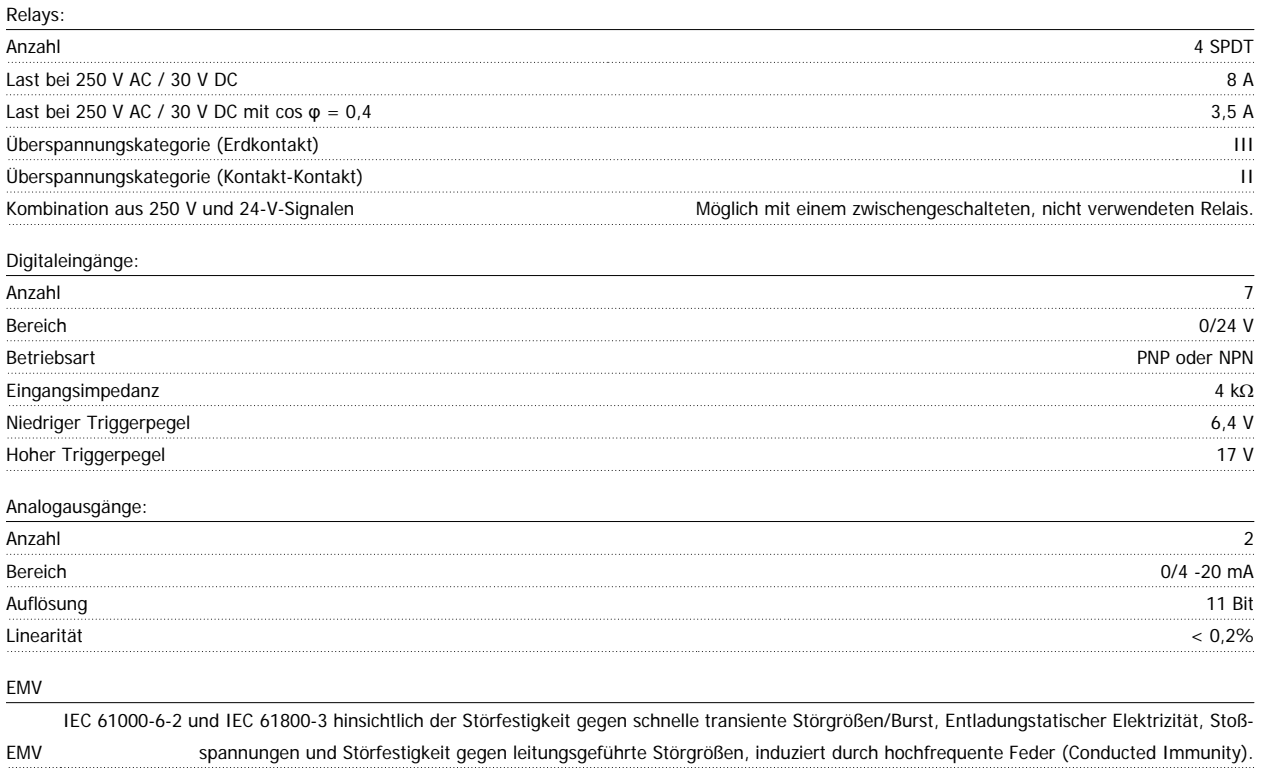

## **4. Installieren**

## **4.1. Installieren**

## **4.1.1. Einbau der Option im Frequenzumrichter**

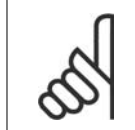

## **ACHTUNG!**

Vor Beginn die Stromversorgung zum Frequenzumrichter unterbrechen! Die Optionskarte darf unter keinen Umständen währen des laufenden Betriebs in den Frequenzumrichter eingebaut werden.

Die erweiterte Options-Relaiskarte VLT MCB 133 ist ausschließlich für den Einsatz im Optionssteckplatz C1 vorgesehen. Die Montageposition für C1- Optionen ist in den nachstehenden Zeichnungen dargestellt.

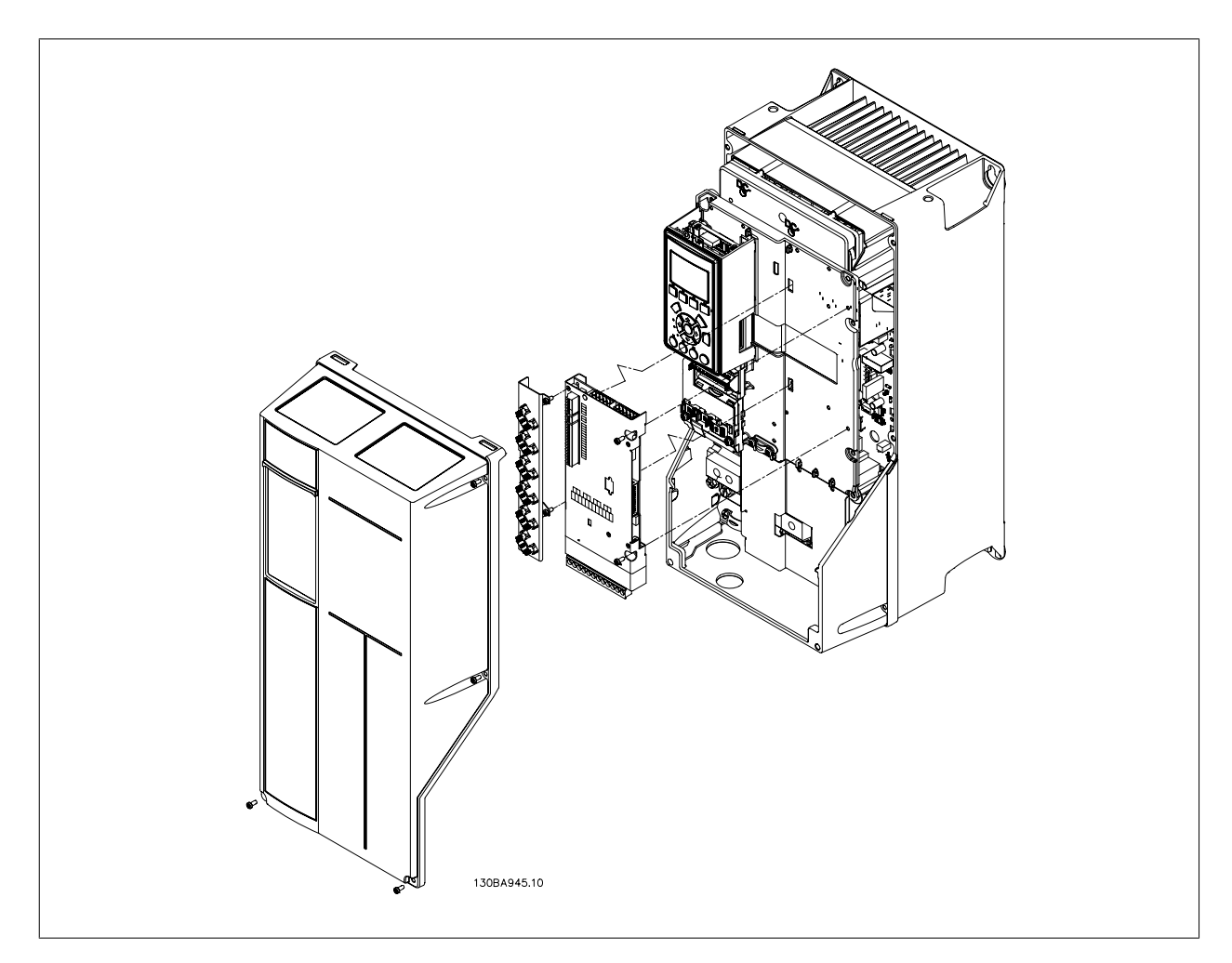

#### **Gehäuse A5 - C**

Die Montagekits für diese Gehäuse schließen einen Lüfter ein. Beachten Sie, dass der Lüfter nicht zu montieren ist. Mit diesen Gehäusen kann jeweils nur eine C-Option installiert werden.

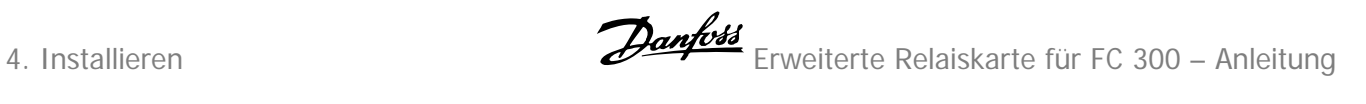

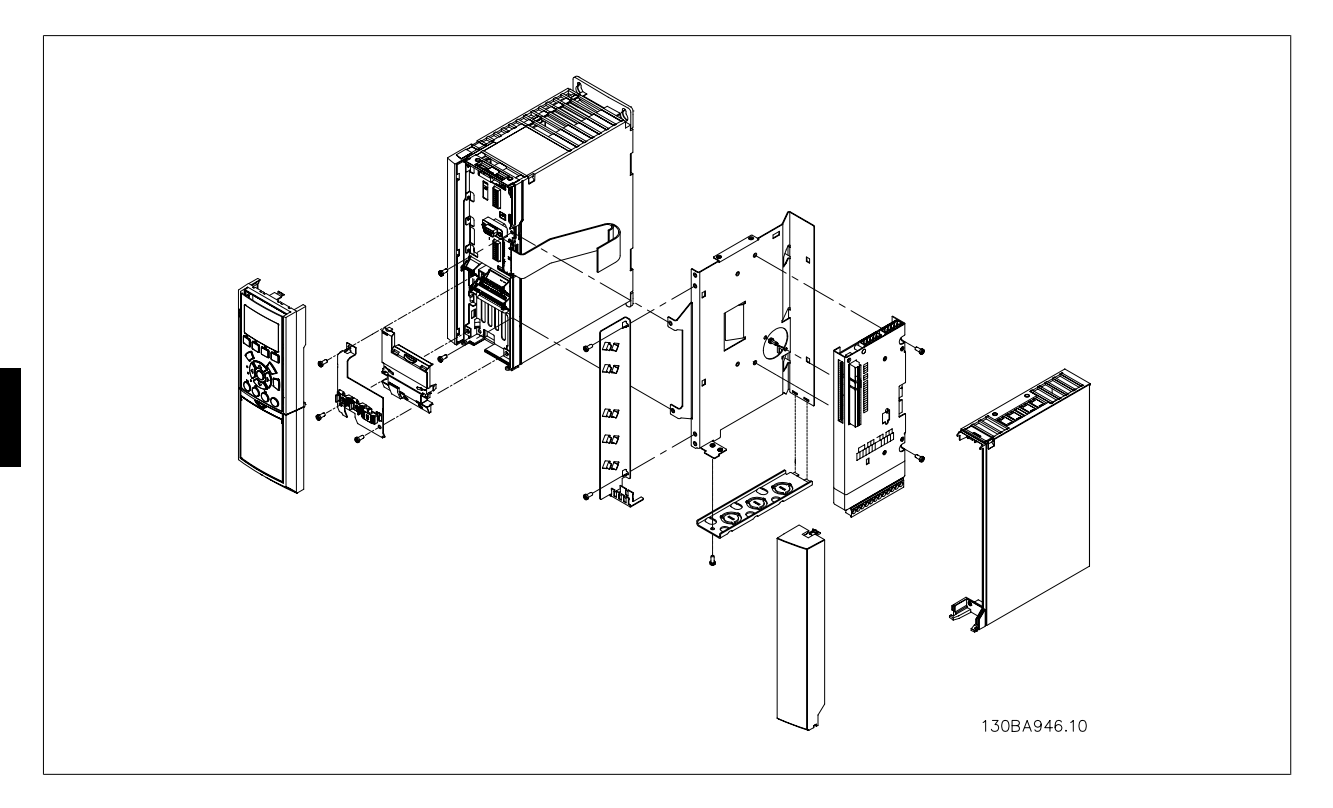

## **Gehäusetyp A2, A3 (und B3)**

40 mm (nur eine C-Option).

**4** 

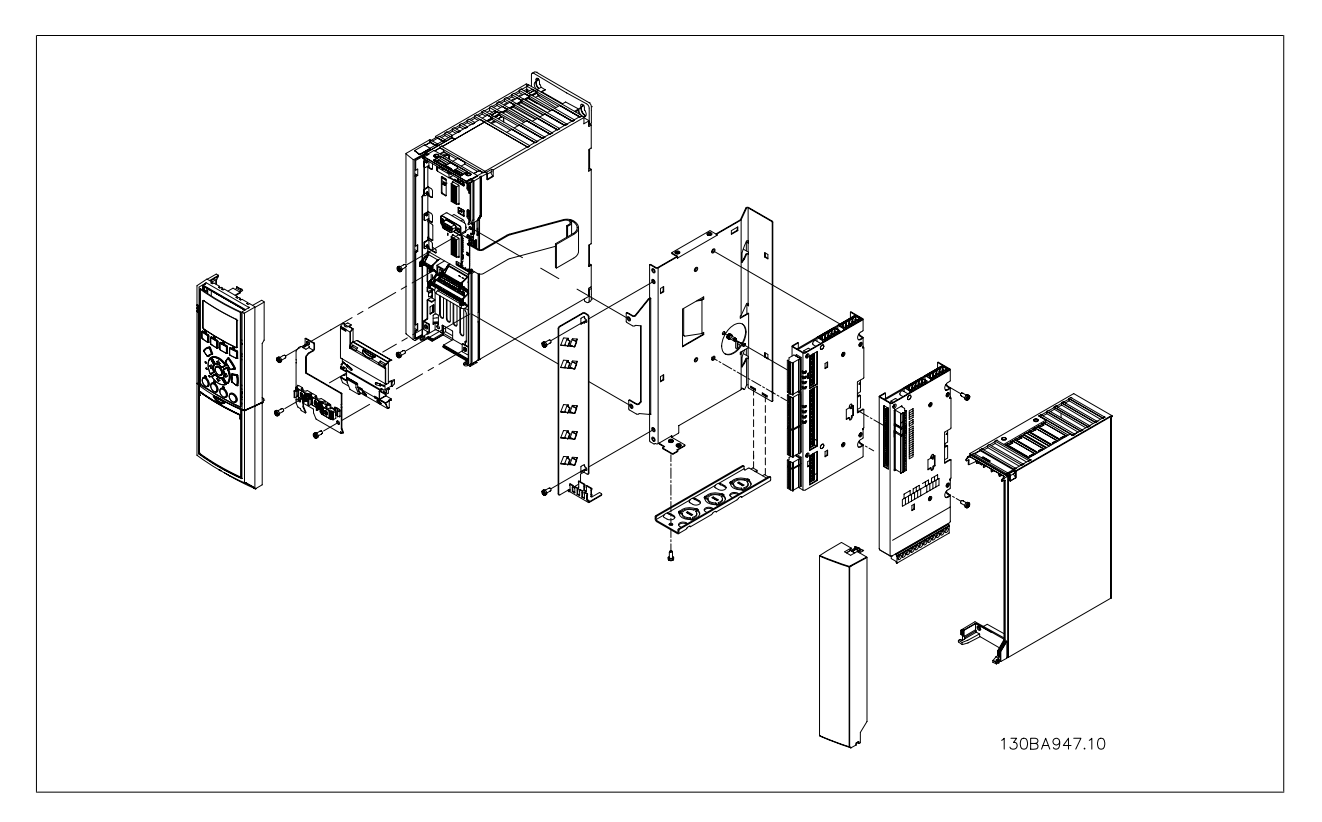

### **Gehäusetyp A2, A3 (und B3)** 60 mm (eine C0 und eine C1-Option, d.h. MCO 305 und MCB 113).

## **5. Parametereinstellung**

## **5.1. Parametereinstellung**

Die in dieser Anleitung enthaltenen Parameter sind zusätzliche Parameter für das Programmierhandbuch FC 300 MG.33.MX.YY.

## **5.2. 5-\*\* Digit. Ein-/Ausgänge**

## **5.2.1. 5-1\* Digitaleingänge**

Parameter zum Einstellen der Funktionen der Digitaleingänge.

Digitaleingänge werden zur Auswahl diverser Funktionen im Frequenzumrichter benutzt. Alle Digitaleingänge können auf die folgenden Funktionen eingestellt werden:

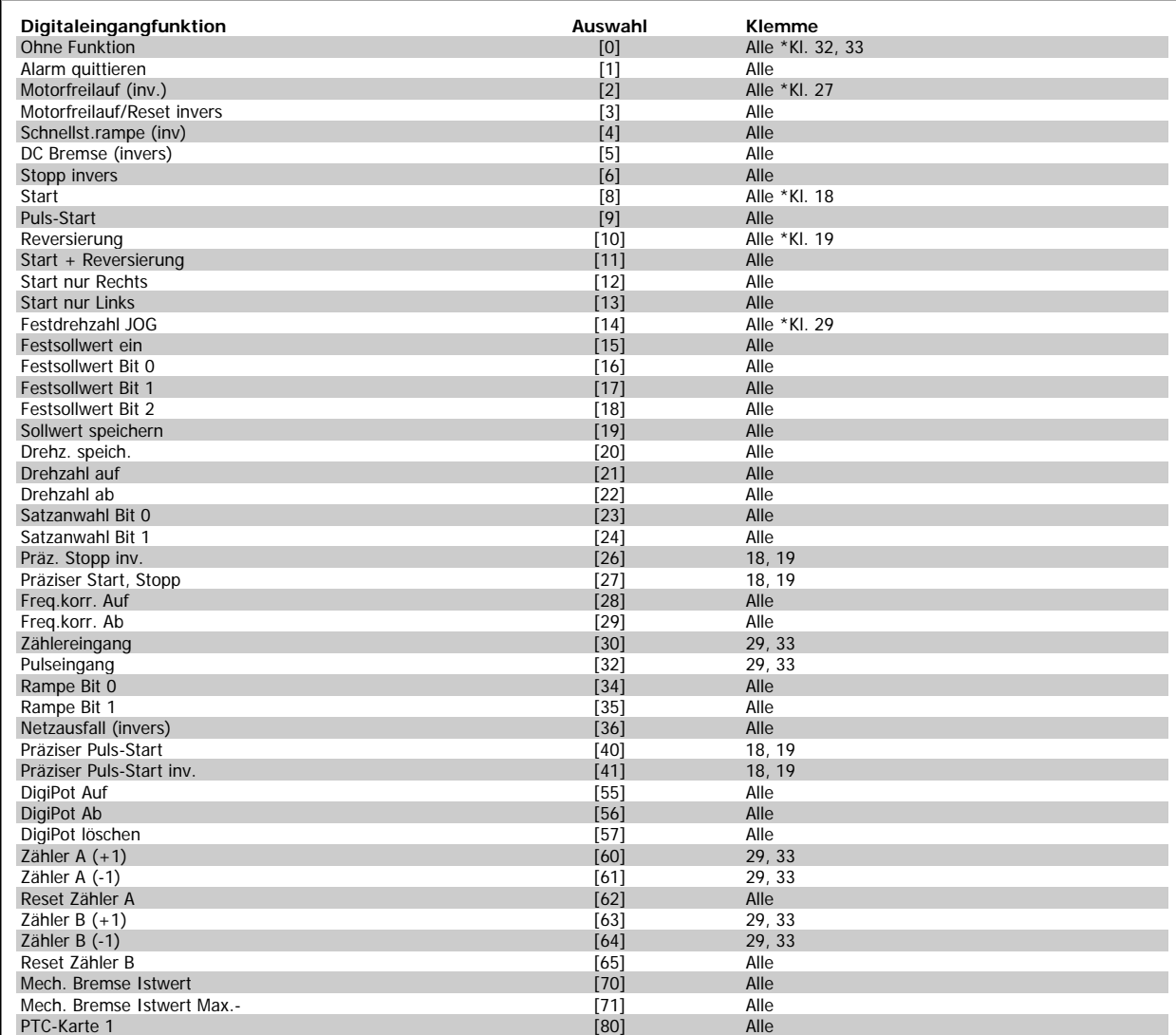

FC 300-Standardklemmen: 18, 19, 27, 29, 32 und 33. MCB 101-Klemmen: X30/2, X30/3 und X30/4. Klemme 29 kann nur im FC 302 als Ausgang verwendet werden.

Nur die für den jeweiligen Digitaleingang möglichen Funktionen sind im zugehörigen Parameter wählbar.

Die Digitaleingänge können auf die folgenden Funktionen programmiert werden:

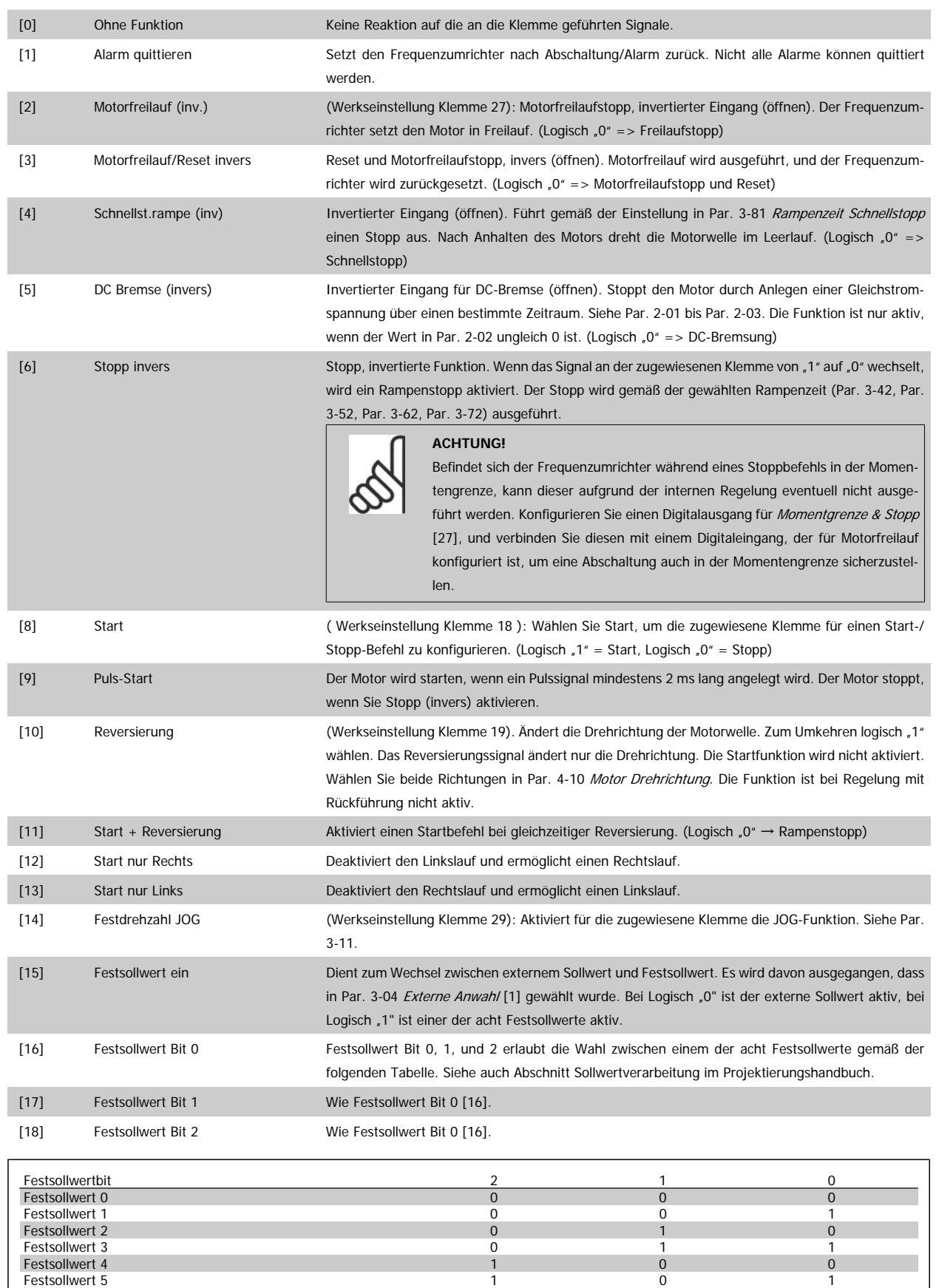

Festsollwert 5 1 0 1  $\blacksquare$ Festsollwert 6  $\blacksquare$ Festsollwert 7 1 1 1

 **5**

Erweiterte Relaiskarte für FC 300 – Anleitung **Aanfoss** 5. Parametereinstellung

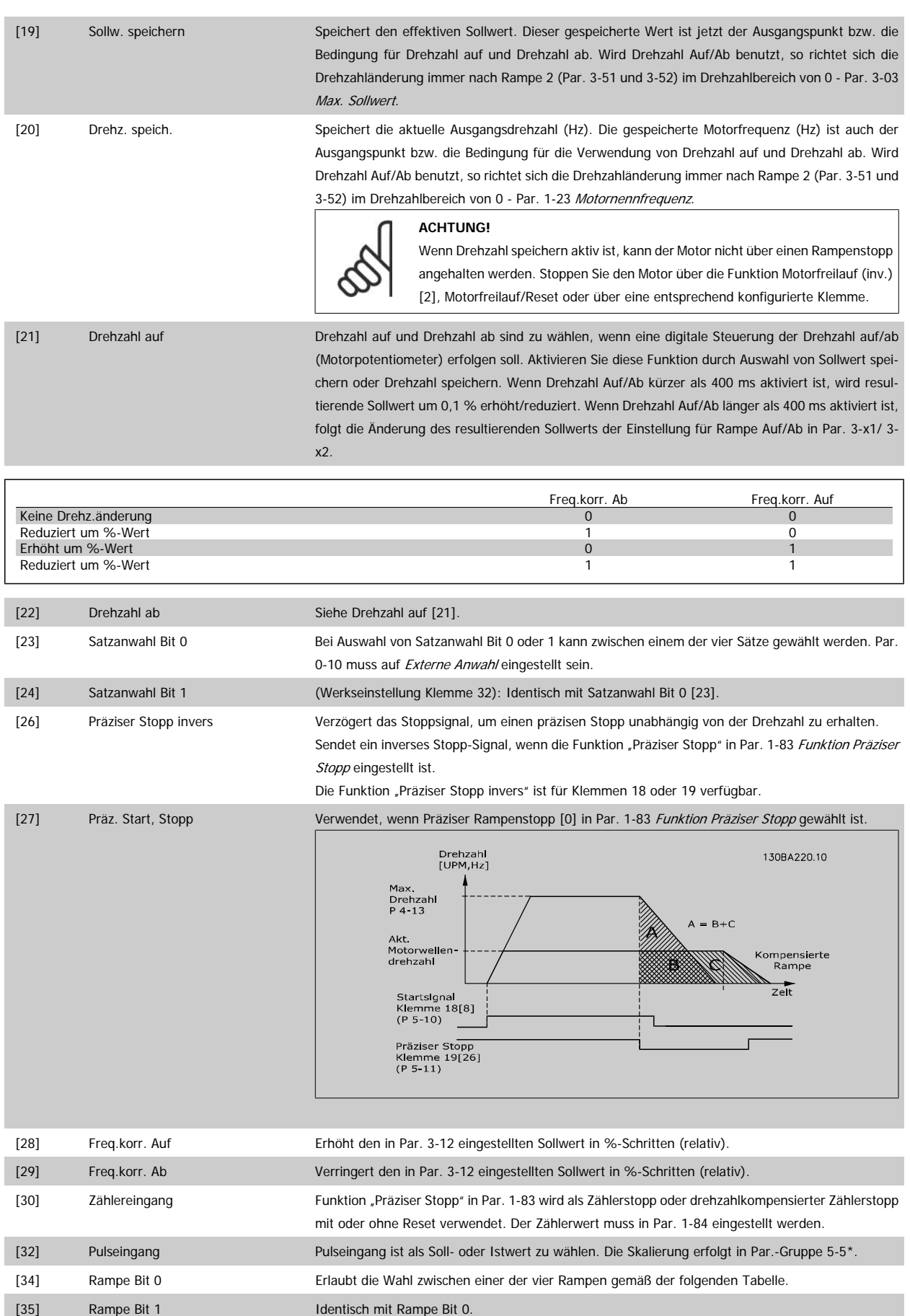

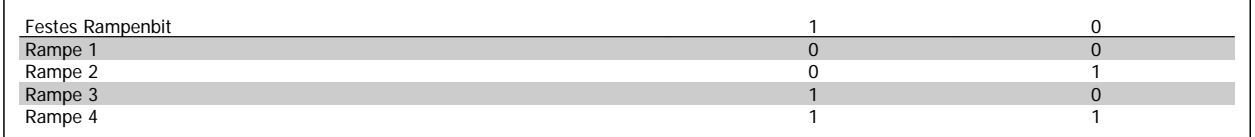

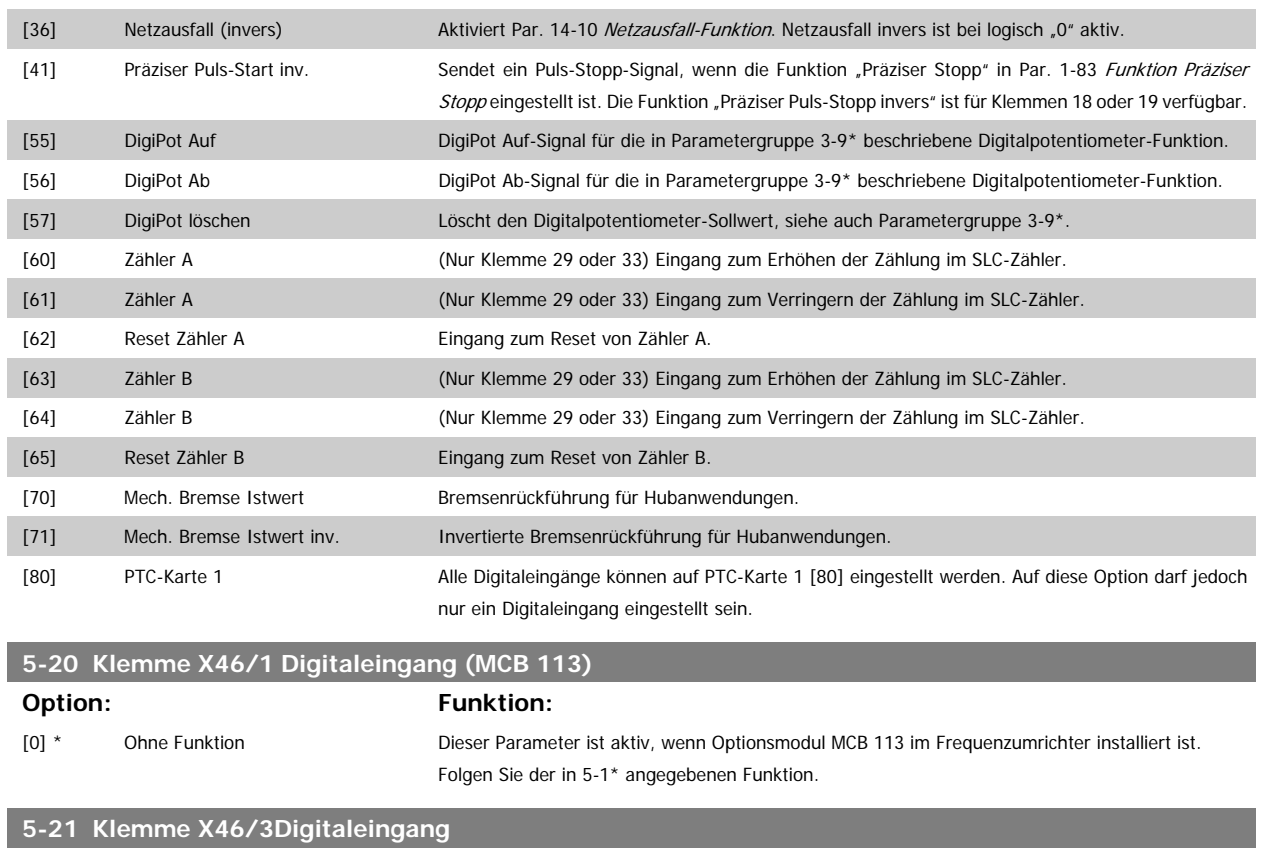

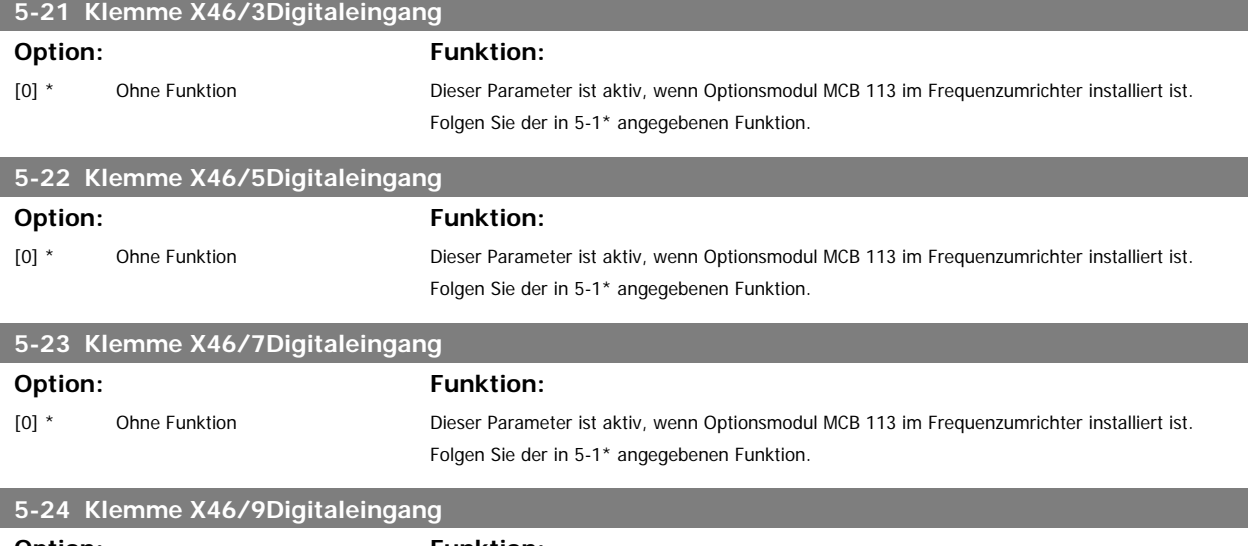

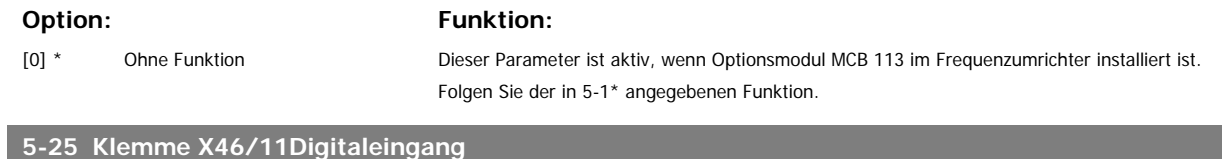

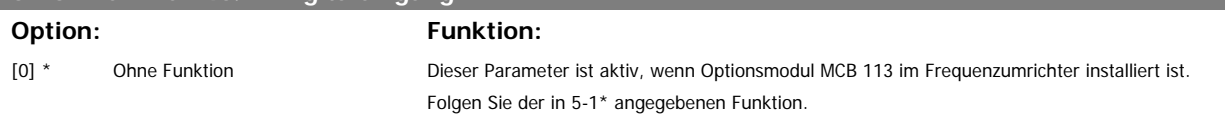

## **5-26 Klemme X46/13Digitaleingang Option: Funktion:** [0] \* Ohne Funktion Dieser Parameter ist aktiv, wenn Optionsmodul MCB 113 im Frequenzumrichter installiert ist. Folgen Sie der in 5-1\* angegebenen Funktion.

## **5.2.2. 5-3\* Digitalausgänge**

Parameter zum Einstellen der Funktionen der Digitalausgänge. Die 2 elektronischen Digitalausgänge sind für Klemme 27 und 29 gleich. Die E/A-Funktion für Klemme 27 in Par. 5-01 und die E/A-Funktion für Klemme 29 in Par. 5-02 ist zu programmieren. Diese Parameter können bei laufendem Motor nicht eingestellt werden.

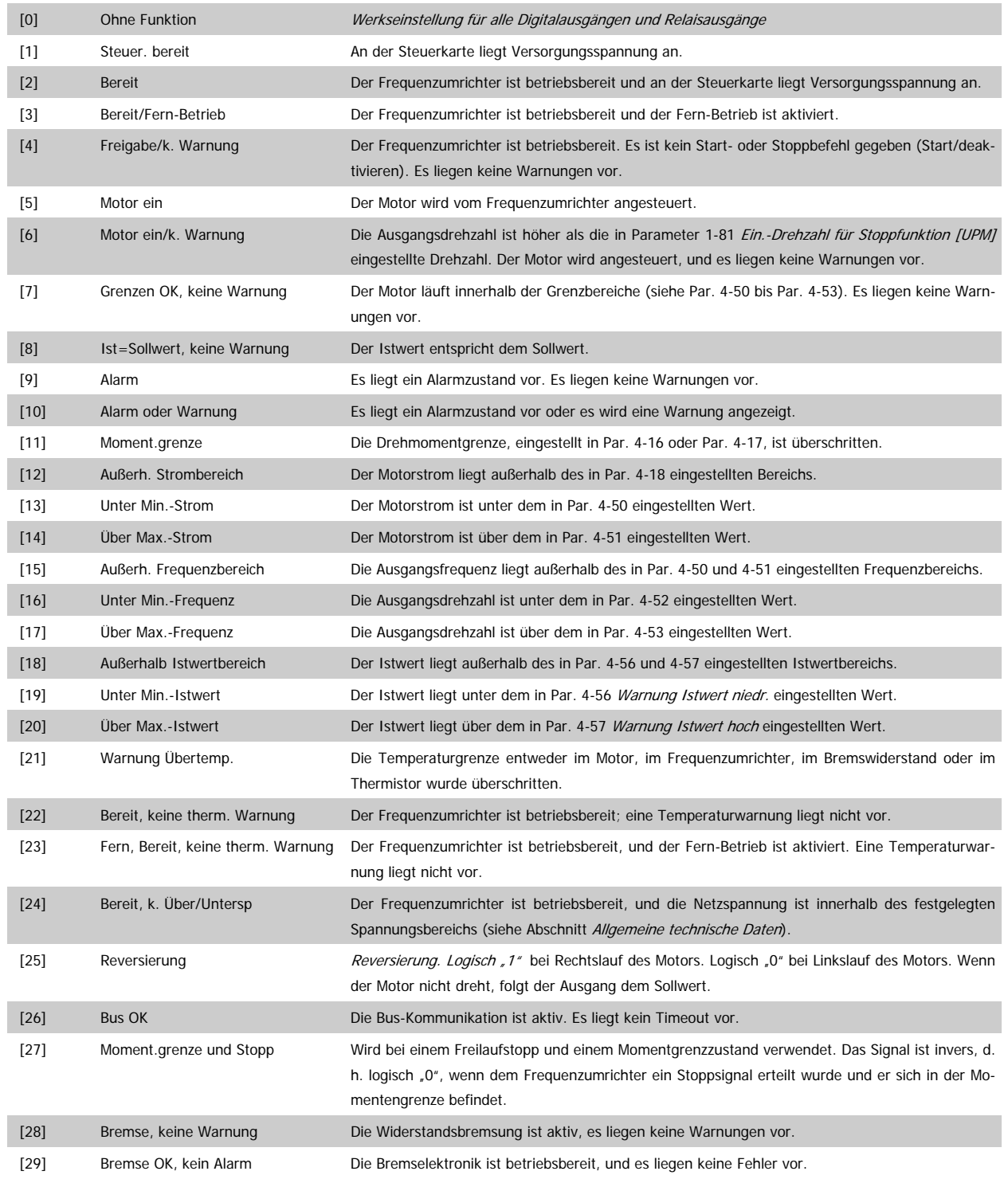

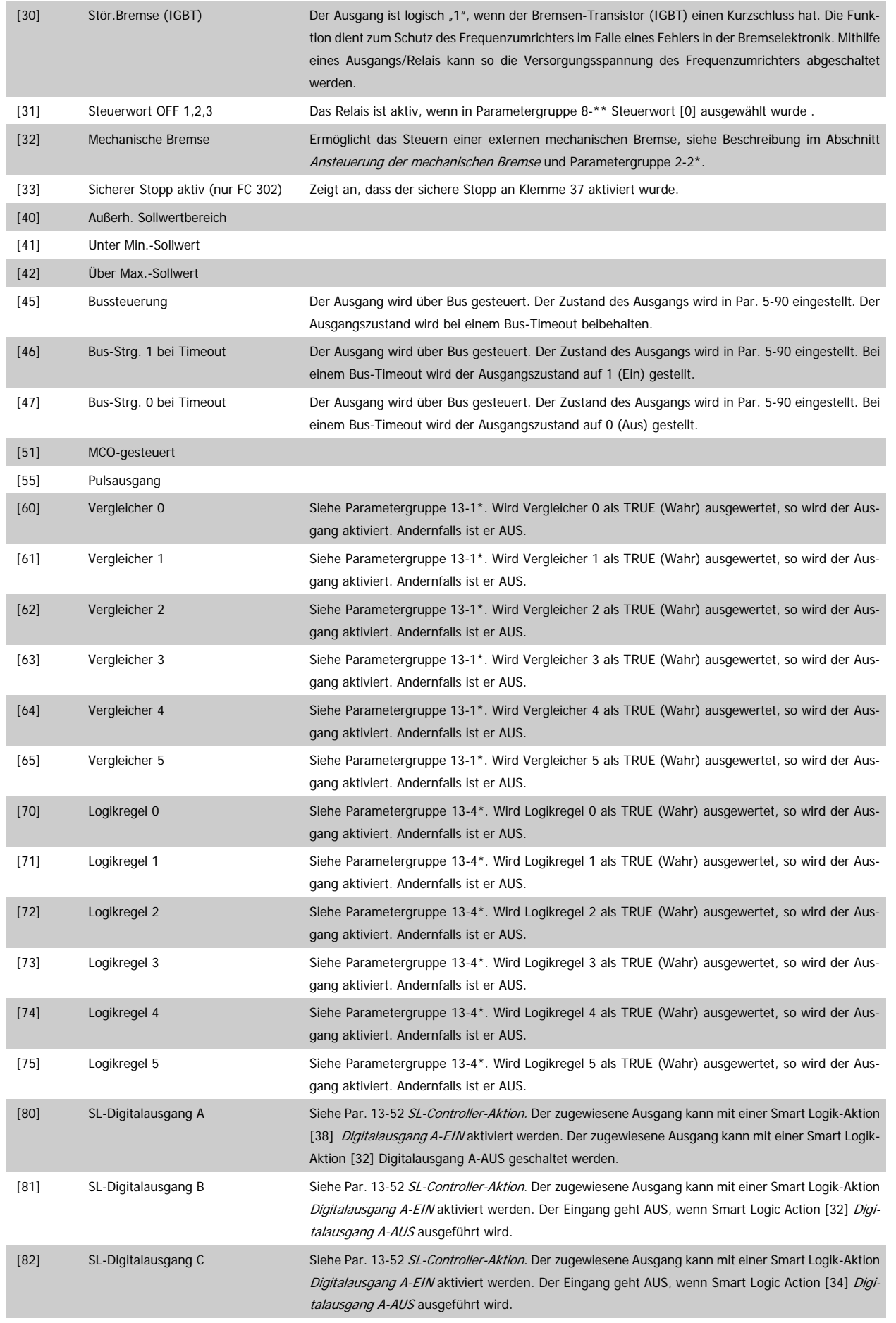

 **5**

Erweiterte Relaiskarte für FC 300 – Anleitung **Danfold** 5. Parametereinstellung

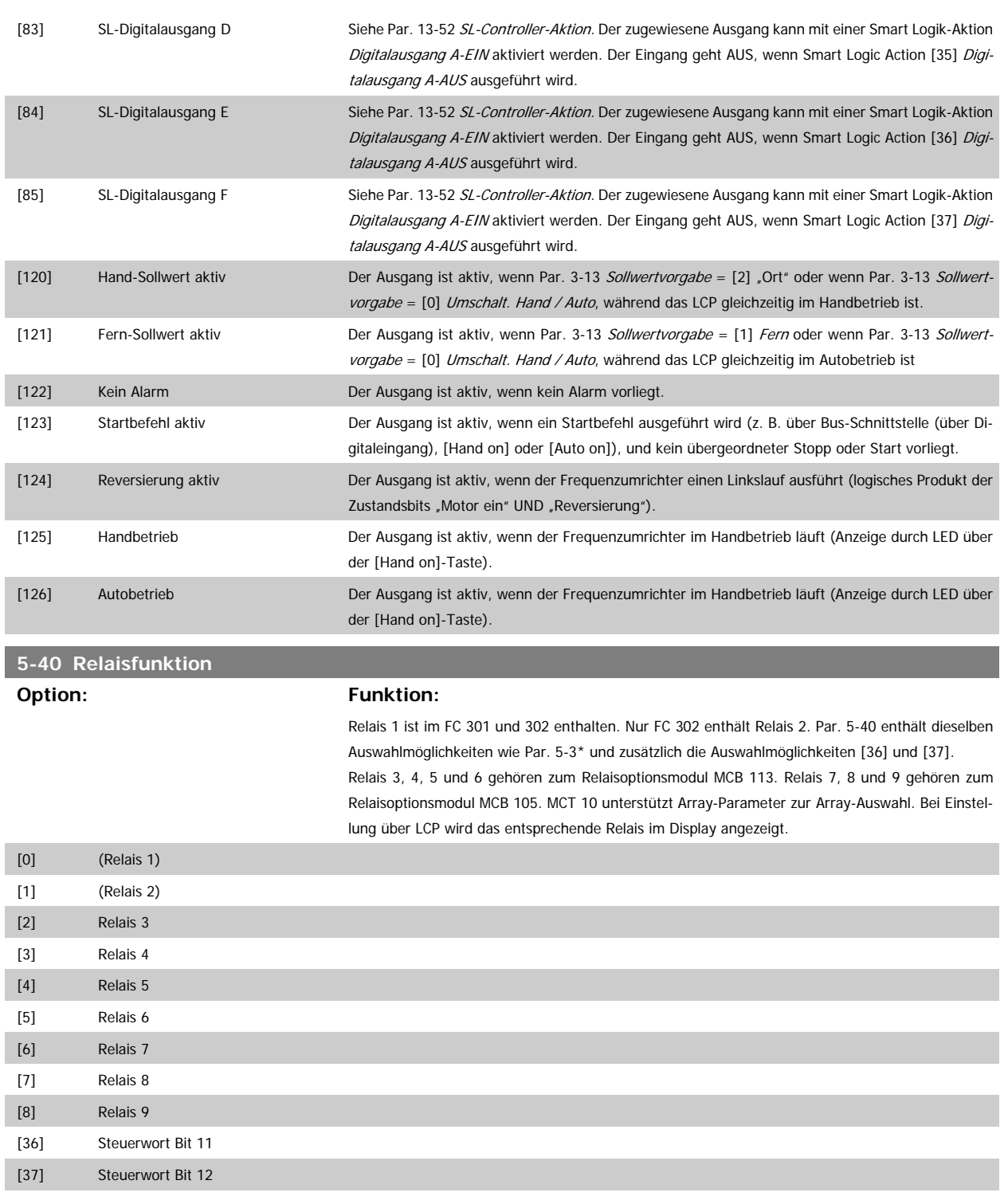

### **5-41 Ein Verzög., Relais**

Ermöglicht eine Verzögerung der Relaiseinschaltzeit. Siehe auch Par. 5-40.

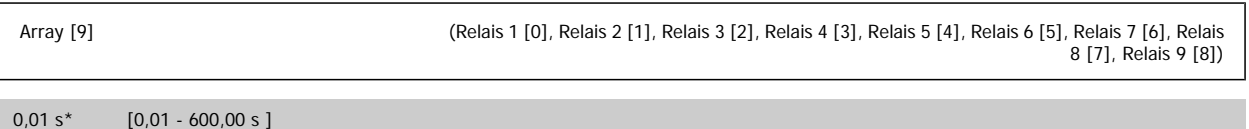

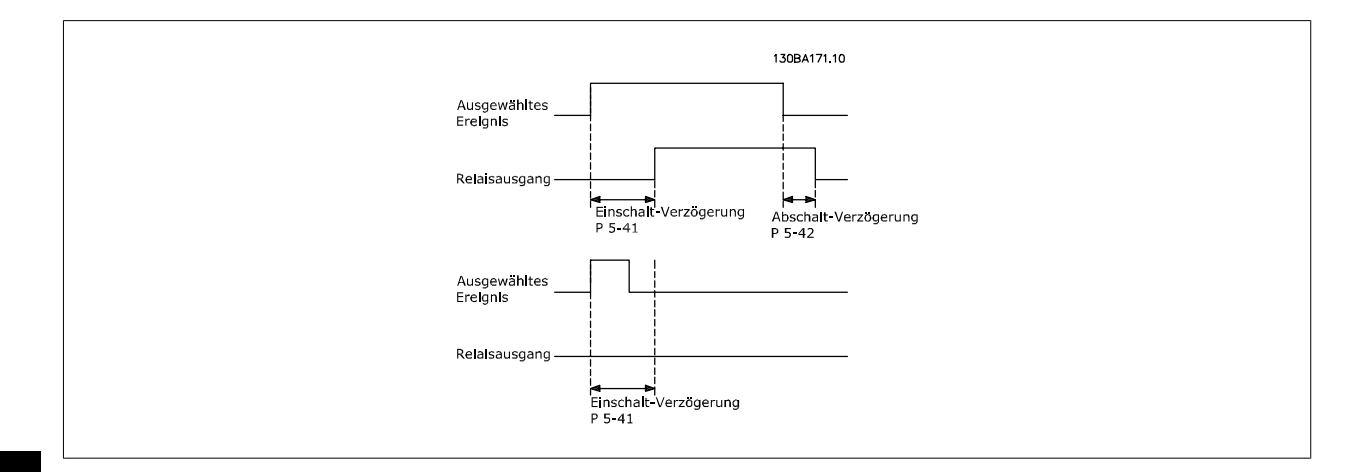

### **5-42 Aus Verzög., Relais**

Ermöglicht eine Verzögerung der Relaisabschaltzeit. Siehe auch Par. 5-40.

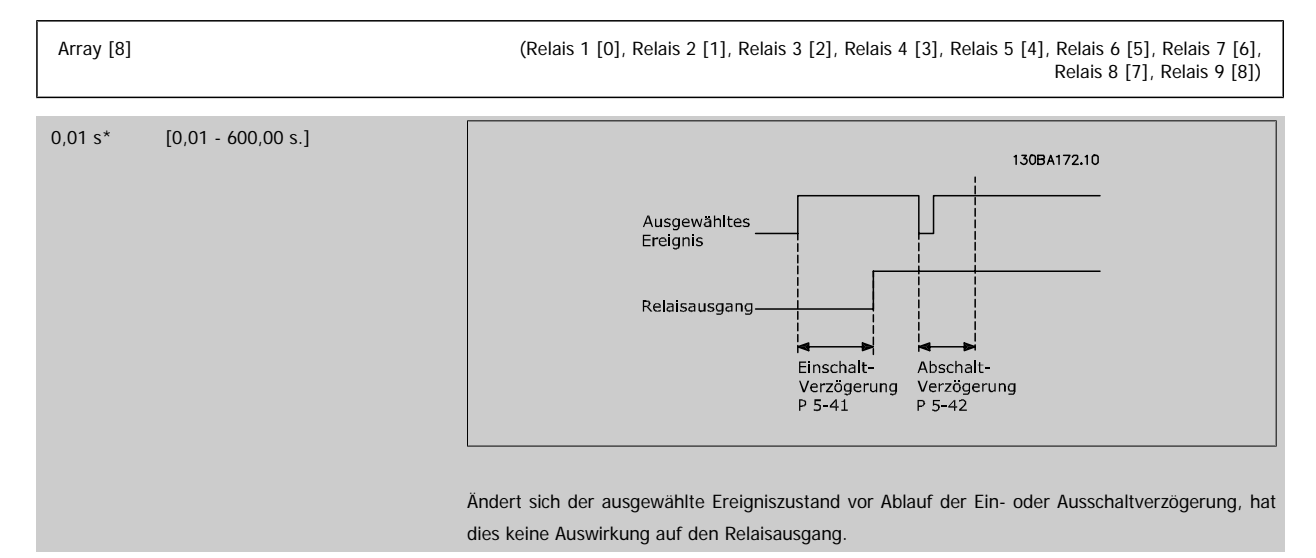

## **5.3. 6-\*\* Analogausgänge**

## **5.3.1. 6-7\* Analogausgang 3**

Parameter zum Konfigurieren und Skalieren von Analogausgang 3 (Kl. X45/1 und X45/2). Analogausgänge sind Stromausgänge: 0/4–20 mA Die Auflösung am Analogausgang ist 11 Bit.

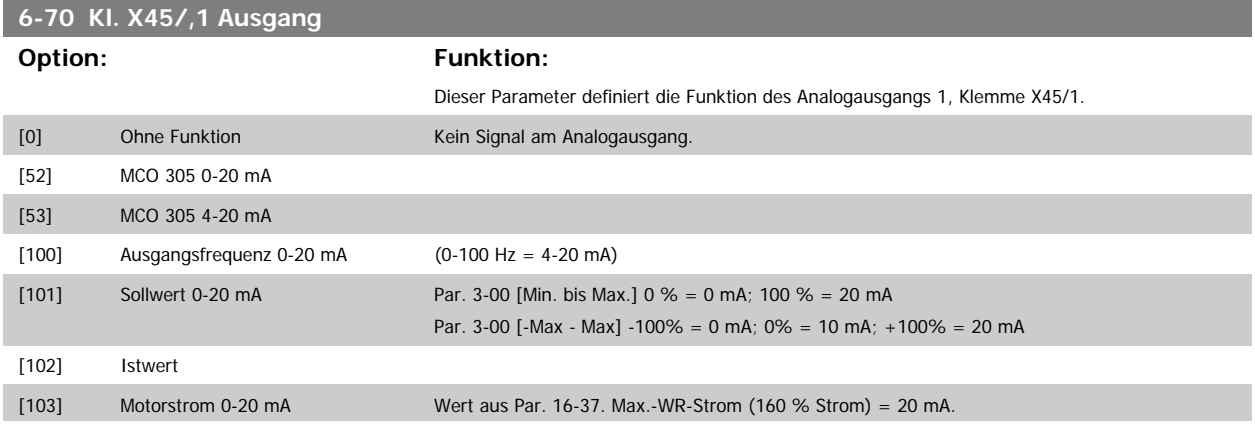

÷

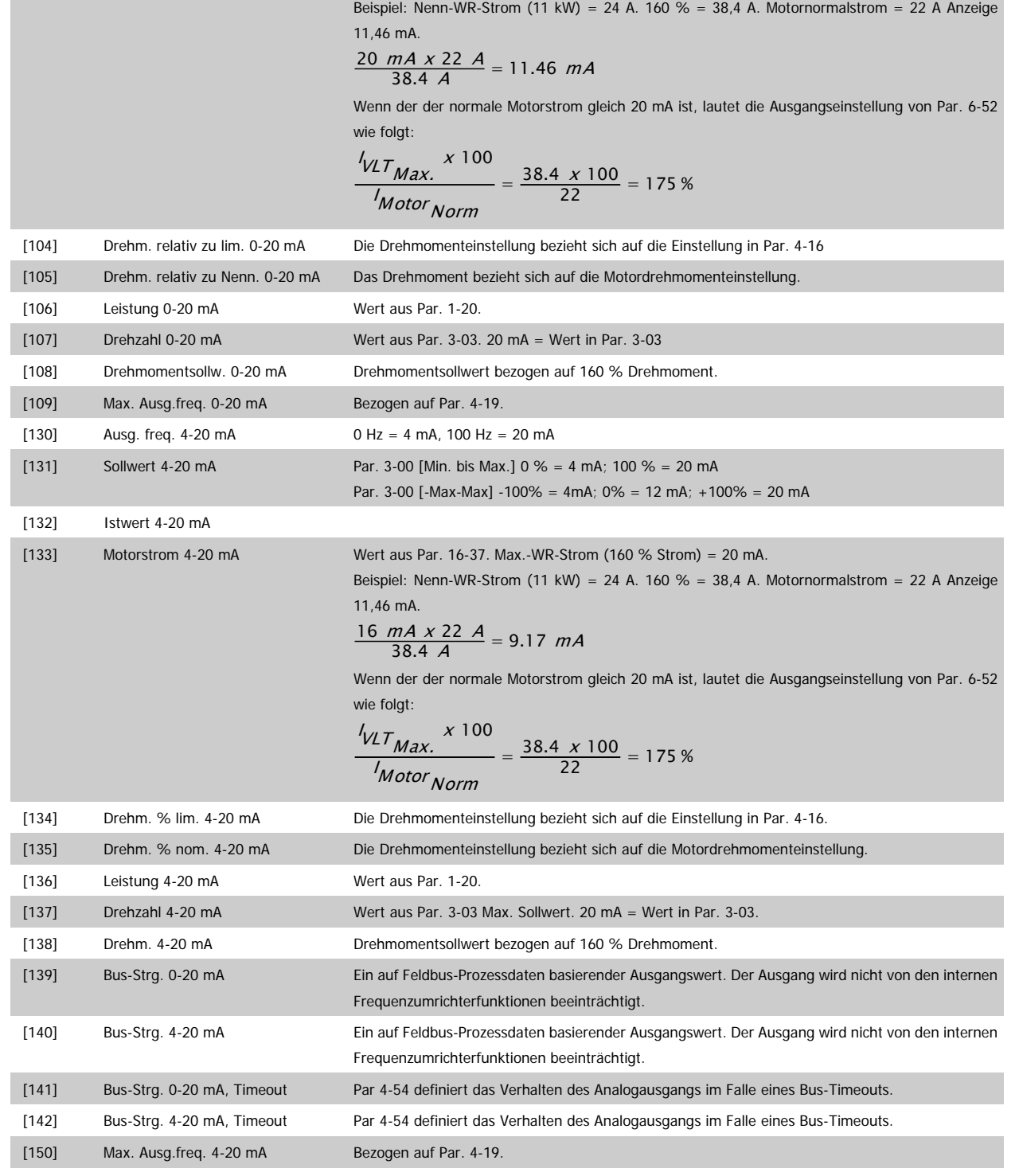

## **6-71 Kl. X45/1, Ausgang min. Skalierung**

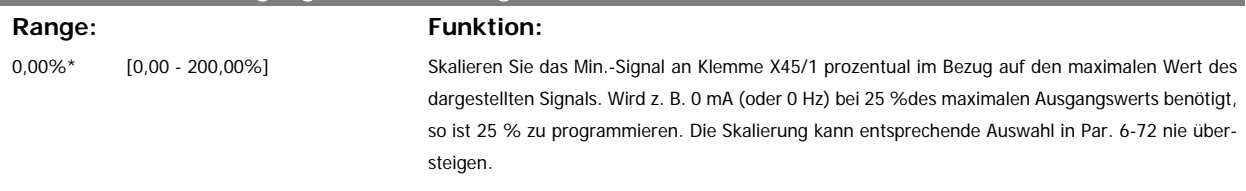

#### **6-72 Kl. X45/1, Ausgang max. Skalierung**

## **Range: Funktion:**

100%\* [0,00 - 200,00%] Dieser Parameter skaliert das Max.-Signal an Ausgangsklemme X45/1 in Prozent des max. Signalpegels. Wahl der Signalgröße und -pegel (0/4-20 mA) erfolgt in Par. 6-50. Als Wert wird der maximale Wert des Stromsignalausgangs eingestellt. Der Ausgang kann so skaliert werden, dass bei maximalem Signal ein Strom unter 20 mA oder bei einem Signal von unter 100 % bereits 20 mA erreicht werden. Sollen die 20 mA bereits bei 0 bis 100 % des Signalwertes erreicht werden, ist der prozentuale Wert direkt einzugeben, z. B. 50 % = 20 mA. Wenn bei maximalem Signal (100 %) ein Strom zwischen 4 und 20 mA erreicht wird, ist der Prozentwert wie folgt zu berechnen (Beispiel, in dem der gewünschte max. Ausgangsstrom 10 mA beträgt):

<sup>I</sup>UEBERW <sup>[mA]</sup>  $\frac{G}{[mA]}$  x 100 % =  $\frac{20 - 4 \pi}{10 \pi A}$  $\frac{4 \text{ mA}}{1}$  x 100 % = 160 % **IGEWÜNSCHT MAX** Strom  $[mA]$ 

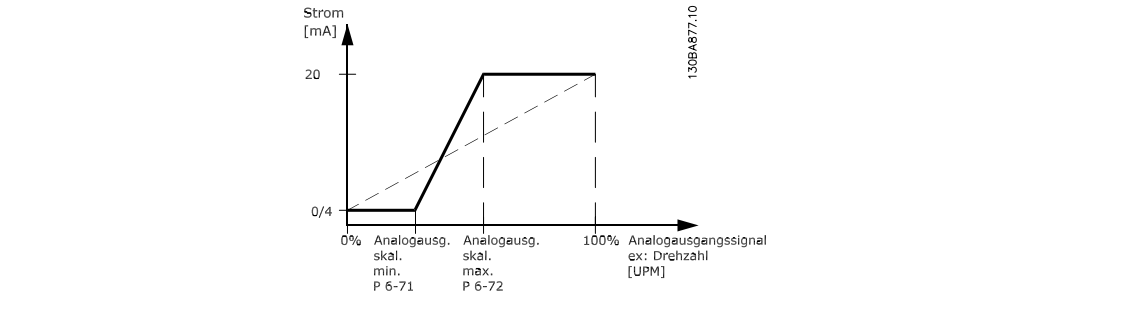

## **6-73 Kl. X45/1, Wert bei Bussteuerung**

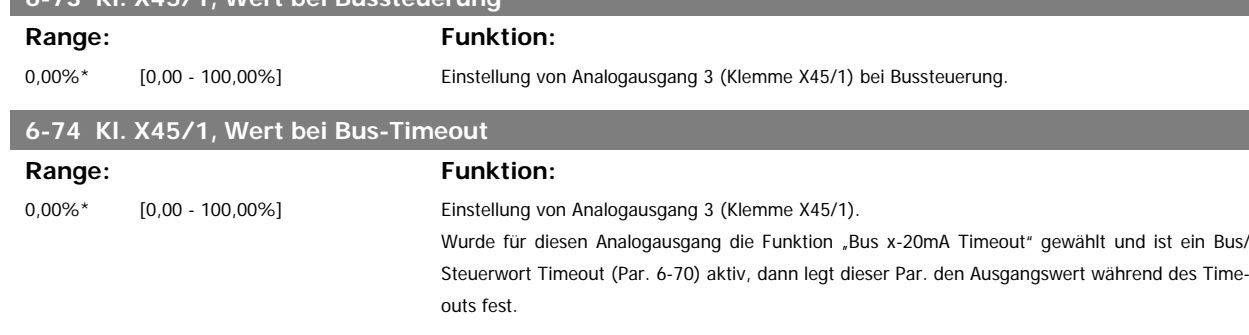

## **5.3.2. 6-8\* Analogausgang 4**

Parameter zum Skalieren und Konfigurieren der Grenzwerte für Analogausgang 4. Kl. X45/3 und X45/4. Analogausgänge sind Stromausgänge: 0/4–20 mA Die Auflösung am Analogausgang ist 11 Bit.

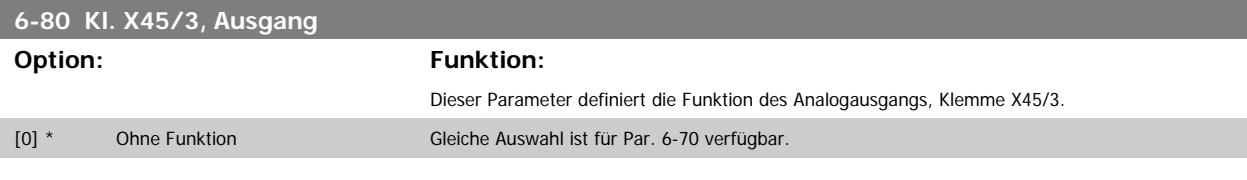

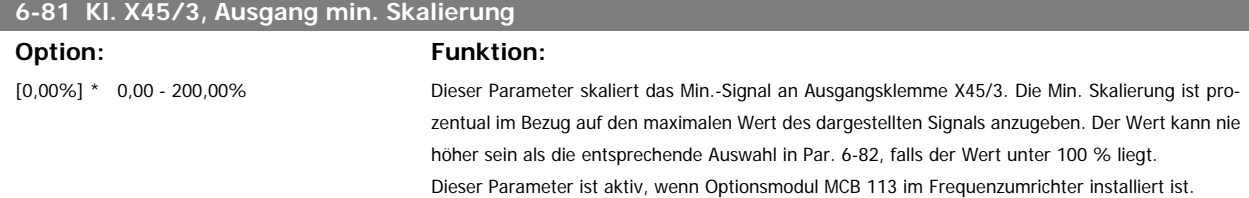

Erweiterte Relaiskarte für FC 300 – Anleitung **Aanfoss** 5. Parametereinstellung

 **5**

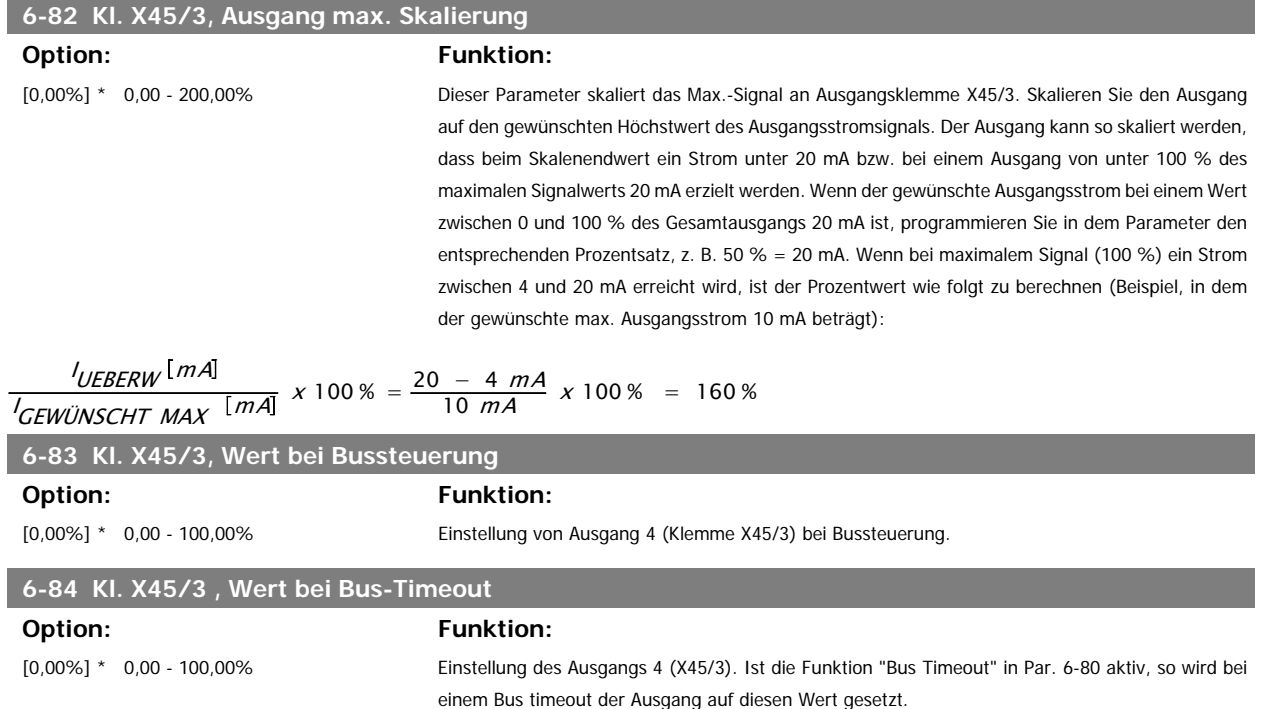

## **5.4. 14-\*\* Externe 24 V-Gleichstromversorgung**

## **5.4.1. 14-6\* Optionen**

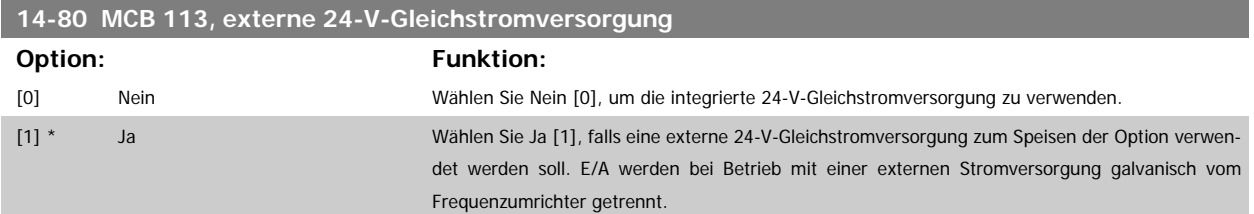

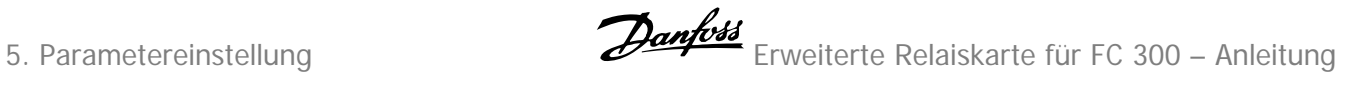

## **5.5. 16-\*\* Datenanzeigen**

## **5.5.1. 16-6\* Anzeig. Ein-/Ausg.**

Parameter mit E/A-Datenanzeigen, z. B. Analog, Digital, Puls usw.

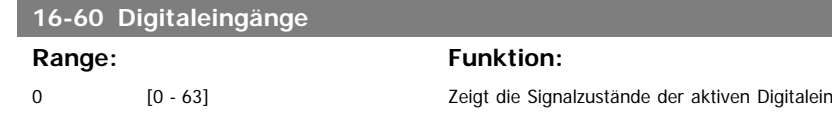

ngänge. Beispiel: Eingang 18 entspricht Bit 5. "0" = kein Signal, "1" = angeschlossenes Signal. Bit 6 ist umgekehrt belegt, ein = "0", aus = "1" (Sich.Stopp-Eingang).

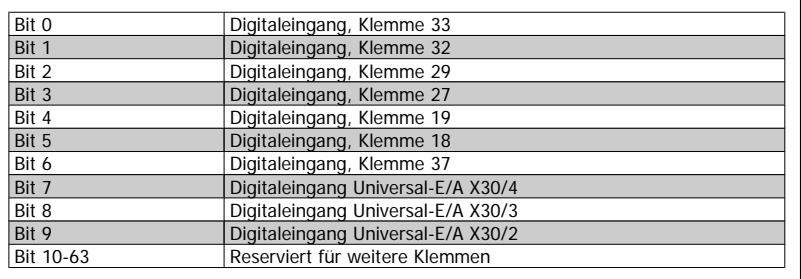

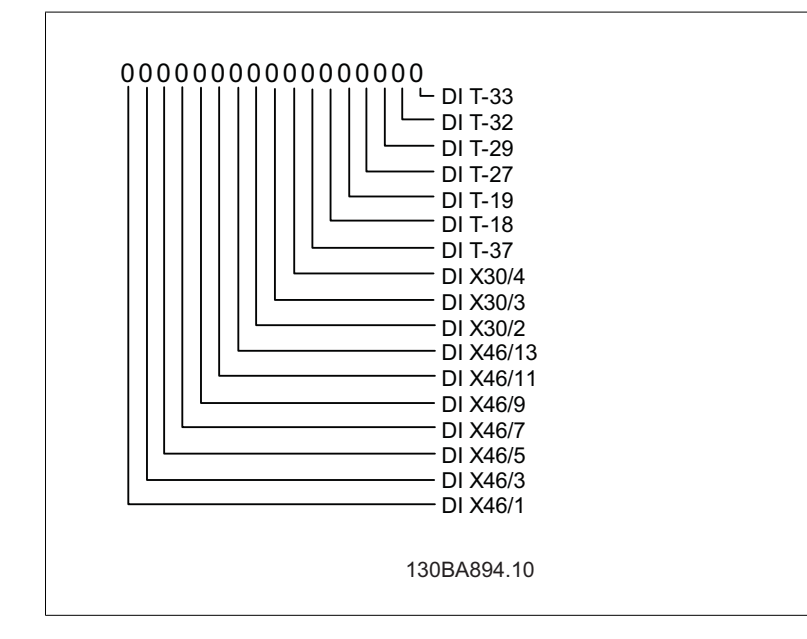

 **5**

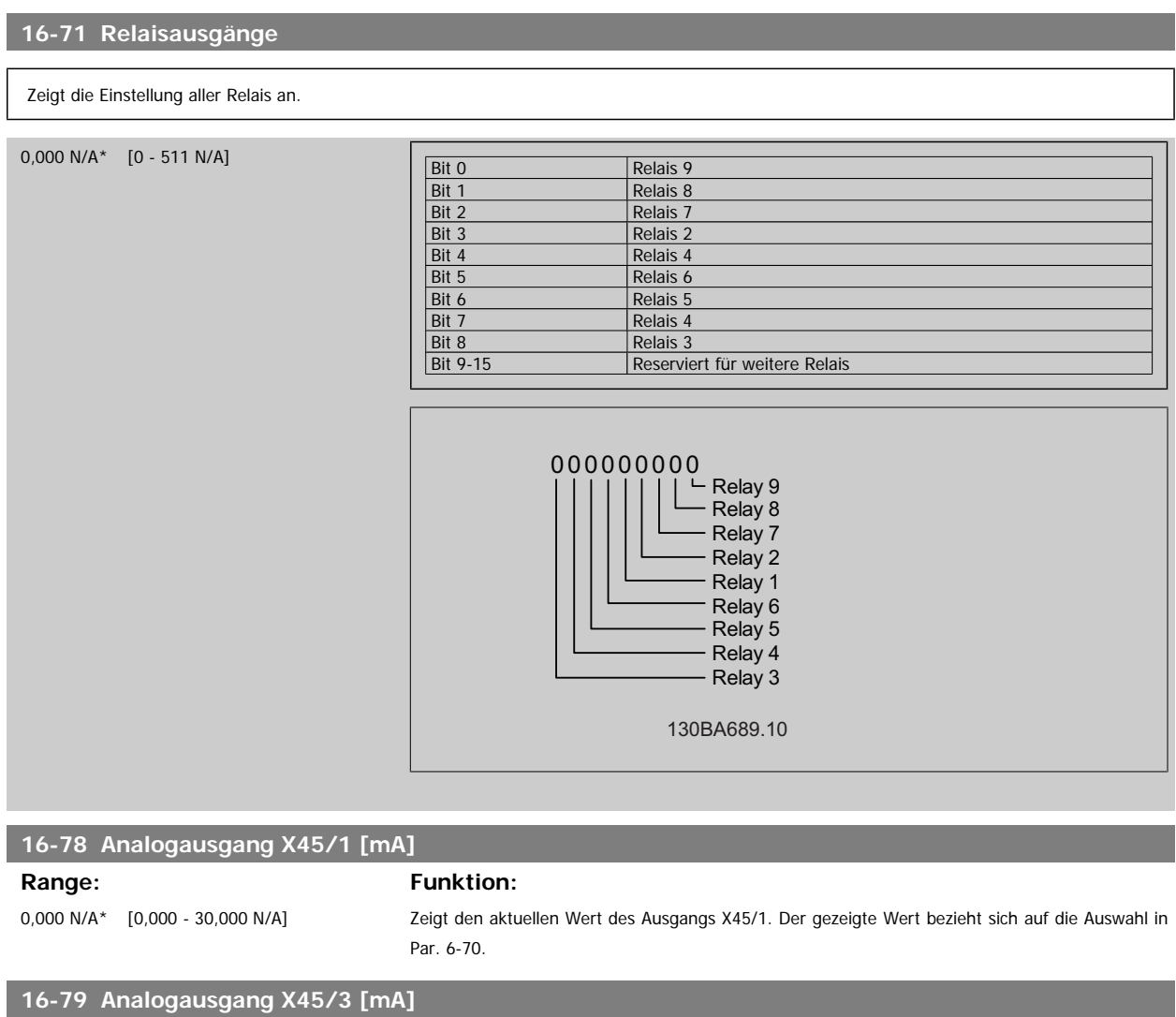

Range: Funktion:

### 0,000 N/A\* [0,000 - 30,000 N/A] Zeigt den aktuellen Wert des Ausgangs X45/3. Der gezeigte Wert bezieht sich auf die Auswahl in Par. 6-80.

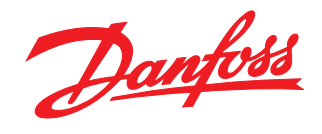

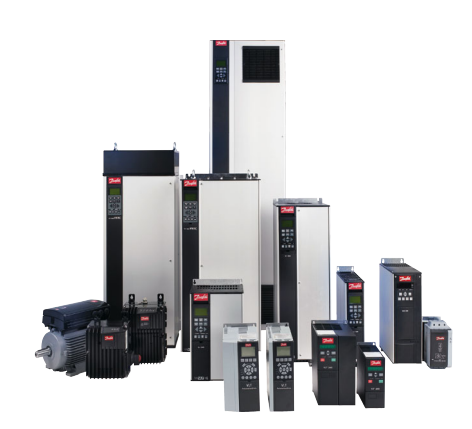

## www.danfoss.com/drives

Die in Katalogen, Prospekten und anderen schriftlichen Unterlagen, wie z.B. Zeichnungen und Vorschlägen enthaltenen Angaben und technischen Daten sind vom Käufer vor Übernahme<br>und Anwendung zu prüfen. Der Käufer kann aus d

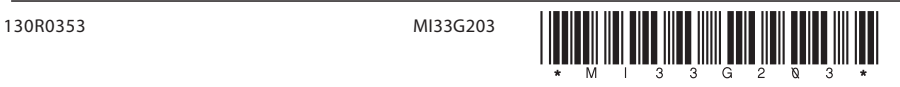